## **How to check if you have concert royalties waiting for you.**

After logging into your SOCAN account, select SOCAN Performances & Repertoire, then Unidentified Performances, then Concerts with no Set List.

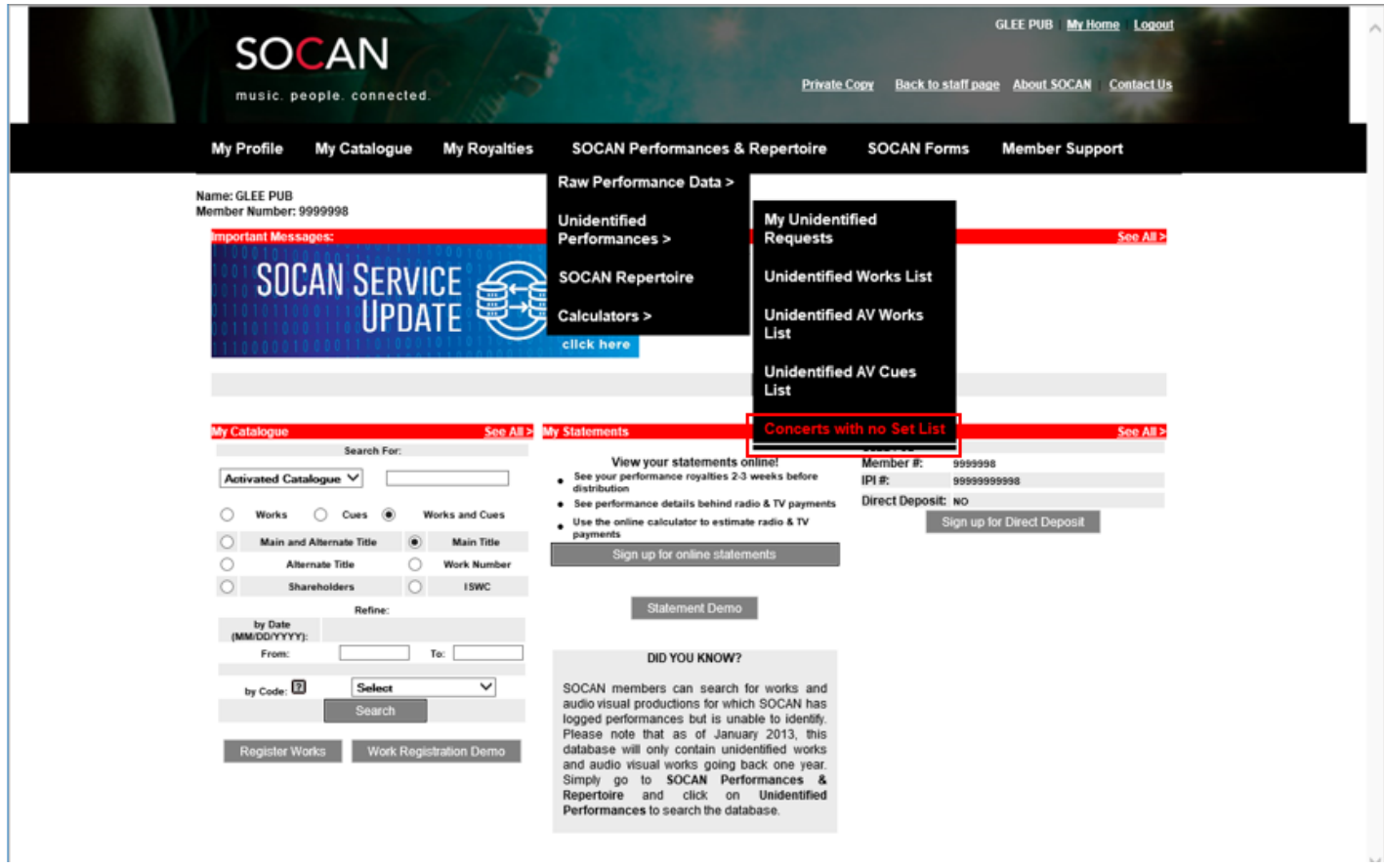

You are now viewing your search screen.

We recommend searching by performer or band name first to view all your possible unpaid performances. Click Search to view results.

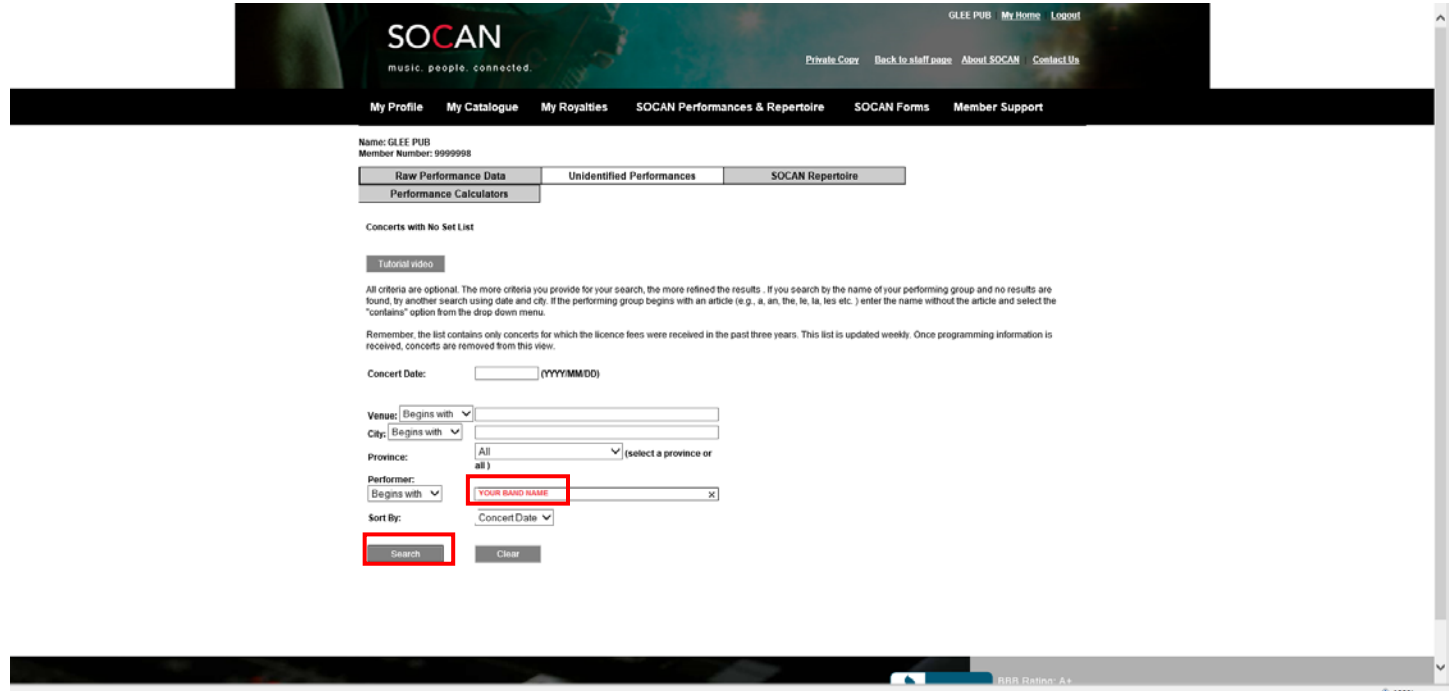

You are able to sort the results by date, performer name, or venue in order to find performances that you may want to claim. You will need to select them one at a time and complete the process for each.

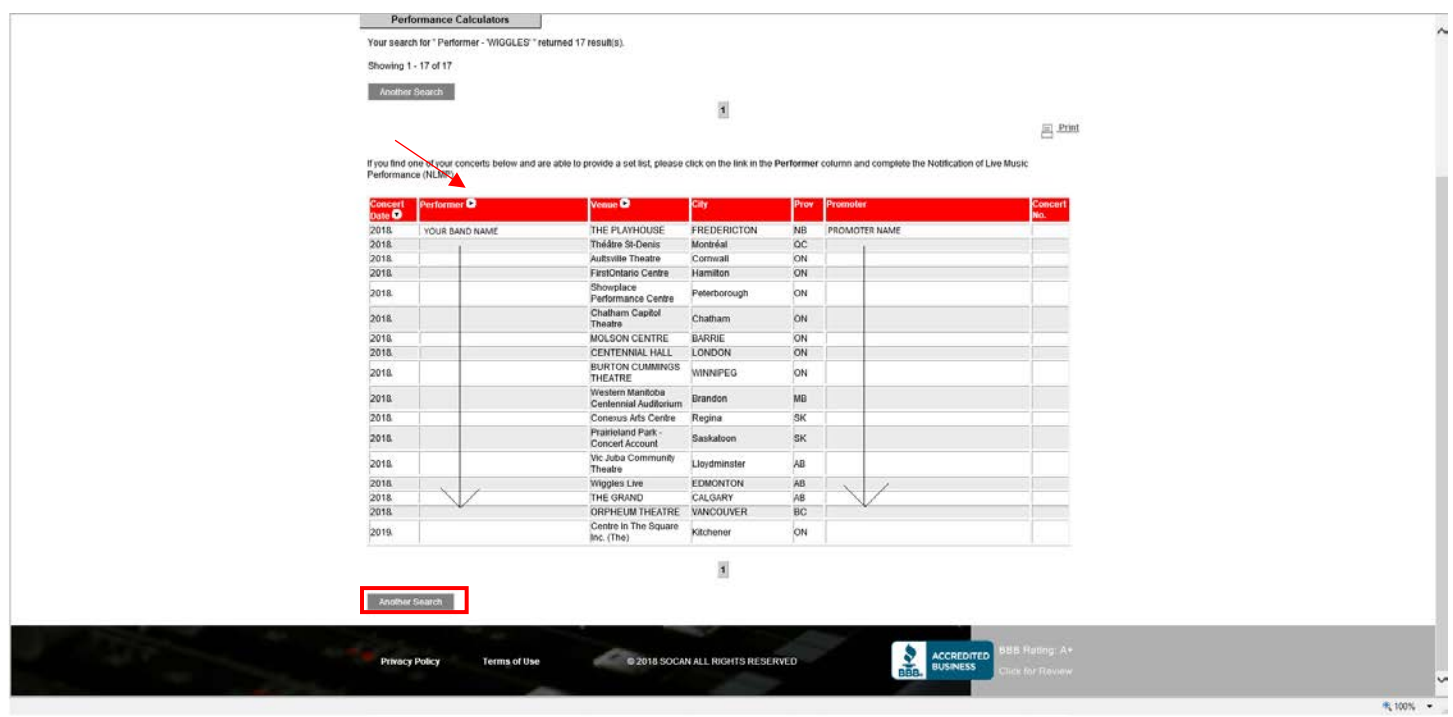

Verify you have the required information to complete the submission Click Continue.

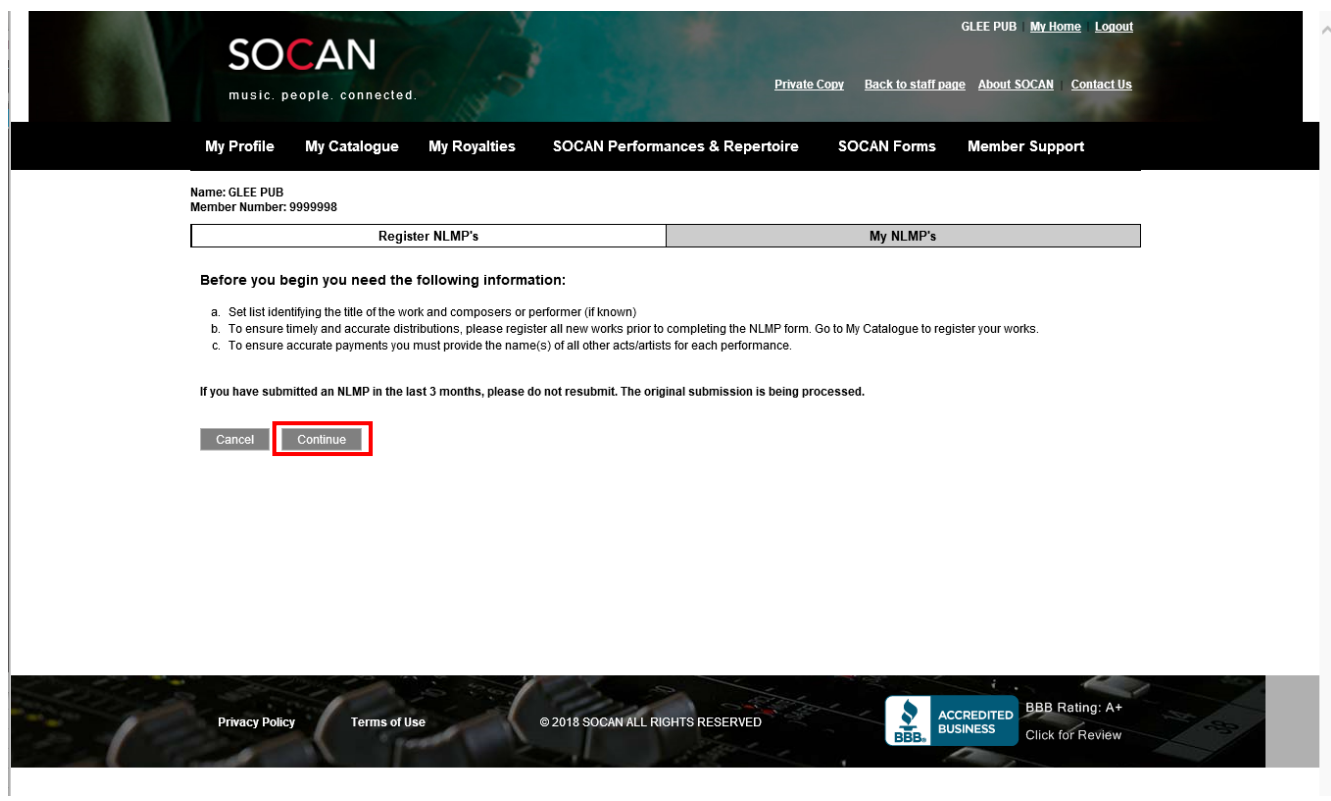

You must first enter a few details about the performance. Did you open or were you the headliner? If there were other bands that performed, name them (if you know), the total number of songs that you performed and will be submitting, and the time of the performance. If you don't know the performance time, you can just enter your best guess. Click Continue.

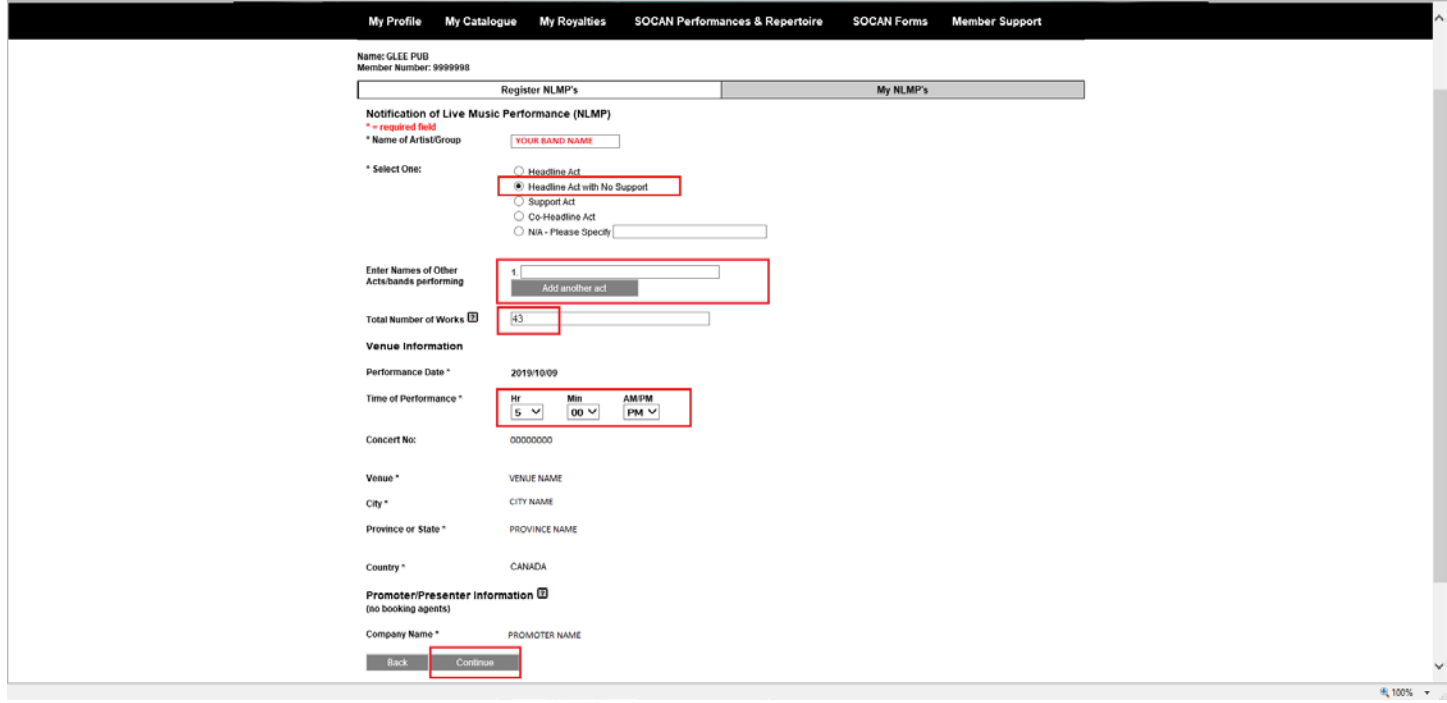

## Now it's time to add the works

a) Select Add Works from Catalogue

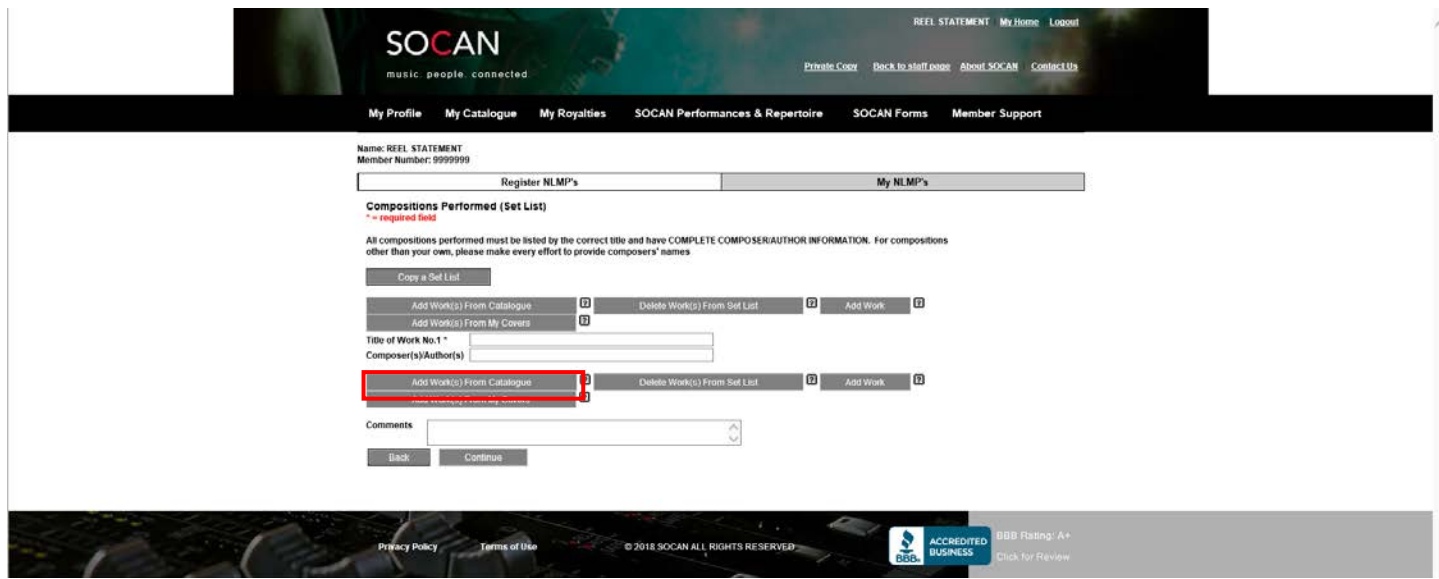

Search all Works, by Work #, Exact match, enter the work number, select Works, click search OR Search all Works, by Work Title, contains, enter the title, select Works, click search

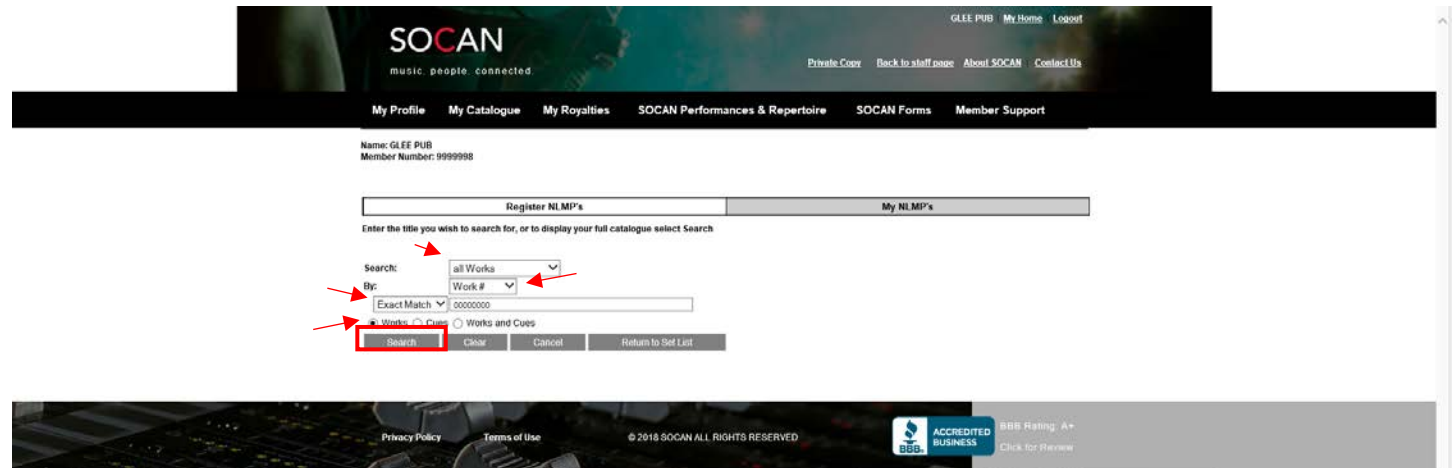

If you get one result. Confirm that the title and composer name are correct. Check the box and click Add to Setlist. If you get more than one result with the same work number, confirm title and composer names and check any one of the boxes that reflect the correct information. Click Add to Setlist.

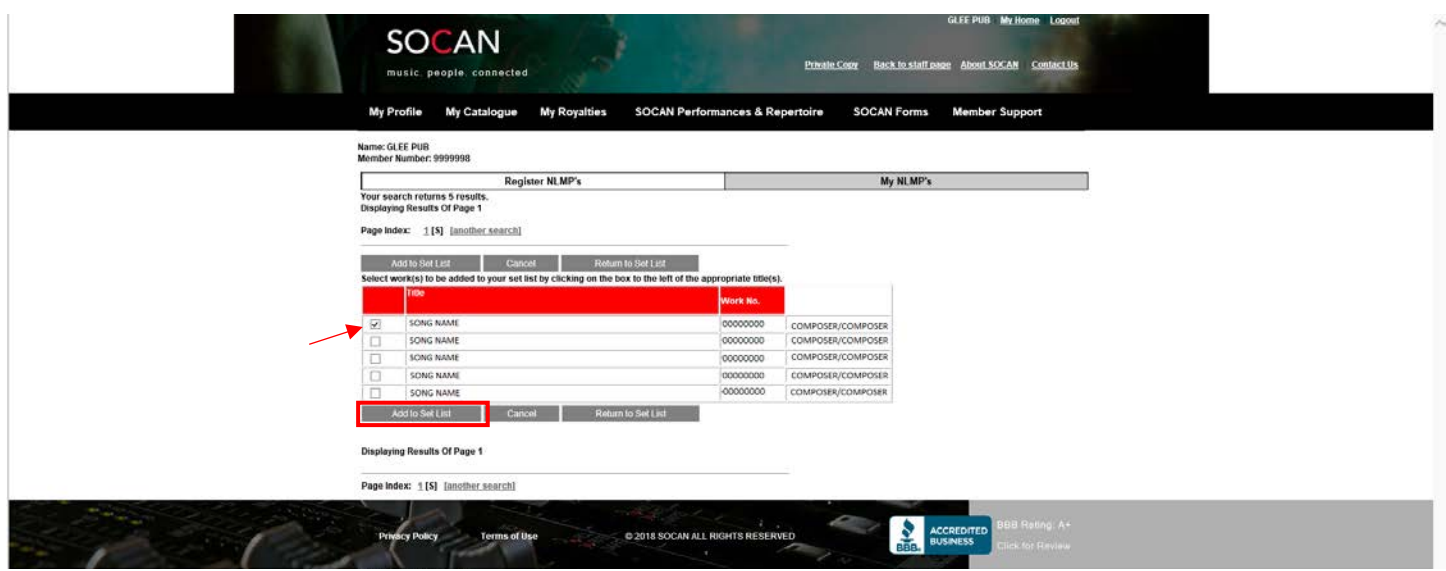

The work is added.

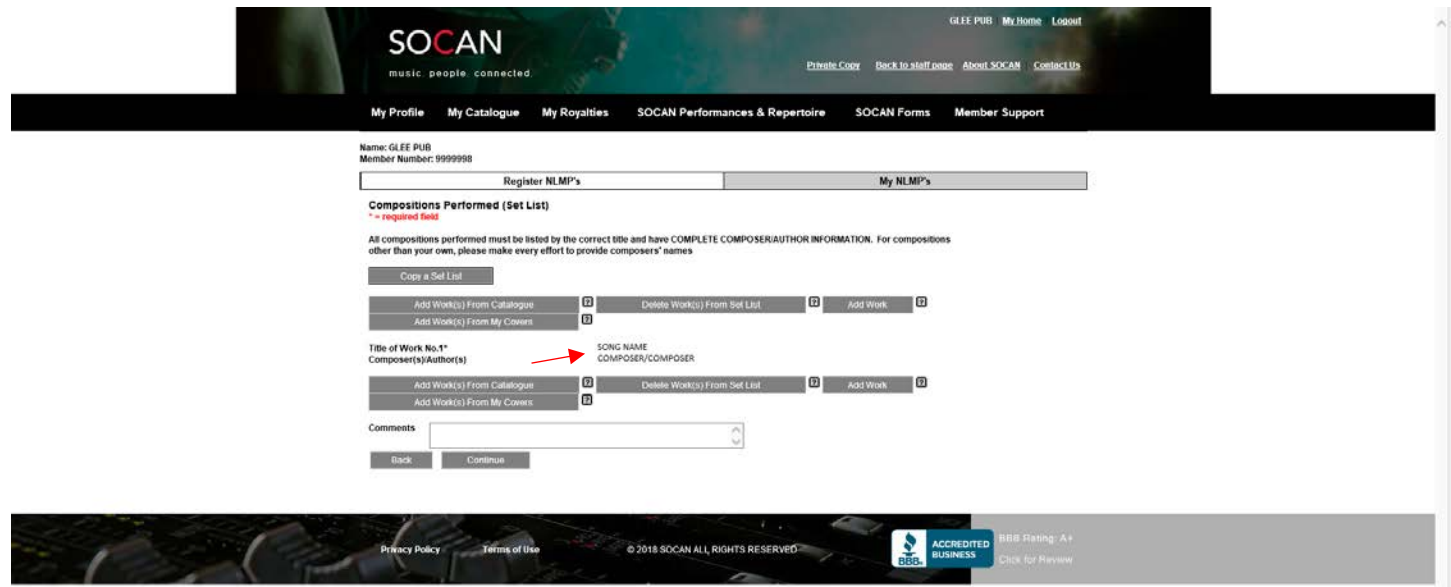

Repeat for other works that you have registered.

b) If you cannot search the work details ie the song was registered by someone else, select Add Work

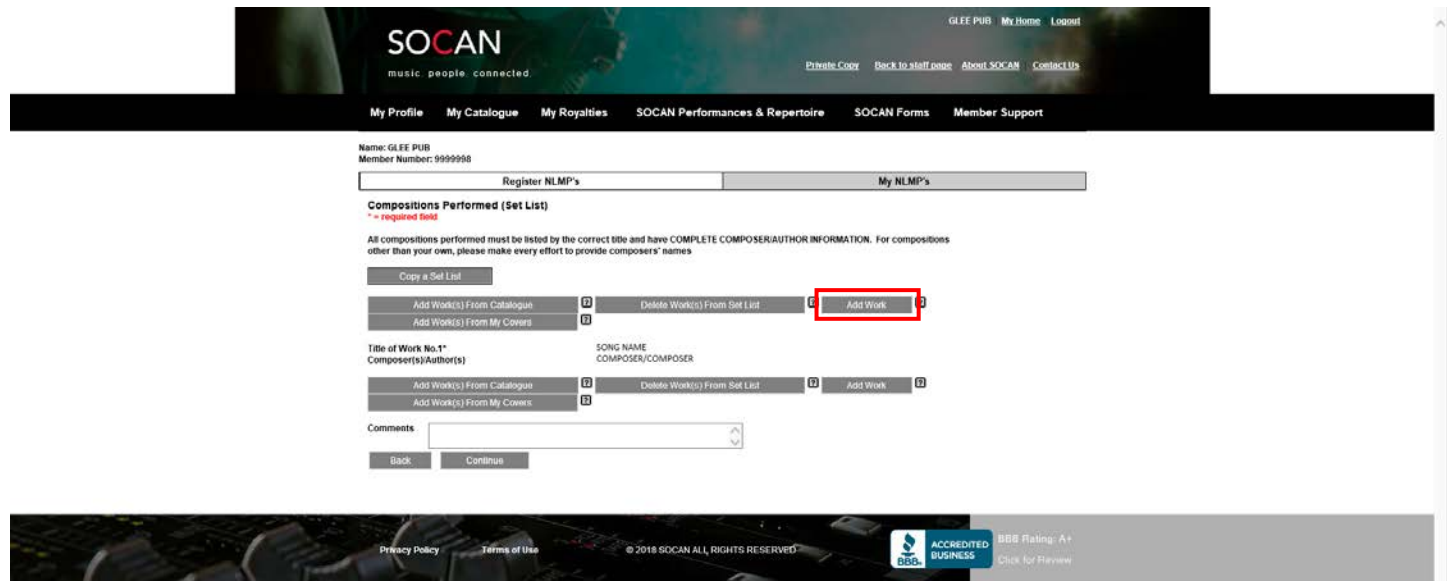

This adds a blank line where you can type in the song title and composer.

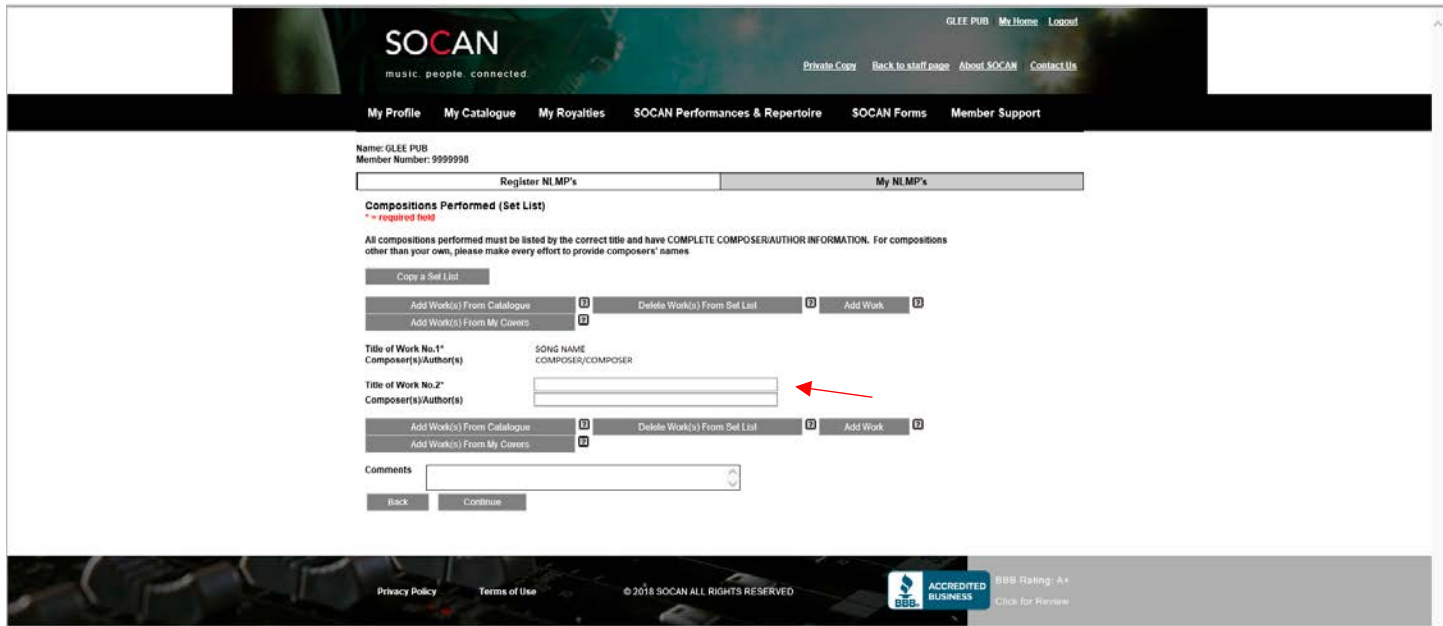

## Type in the song information

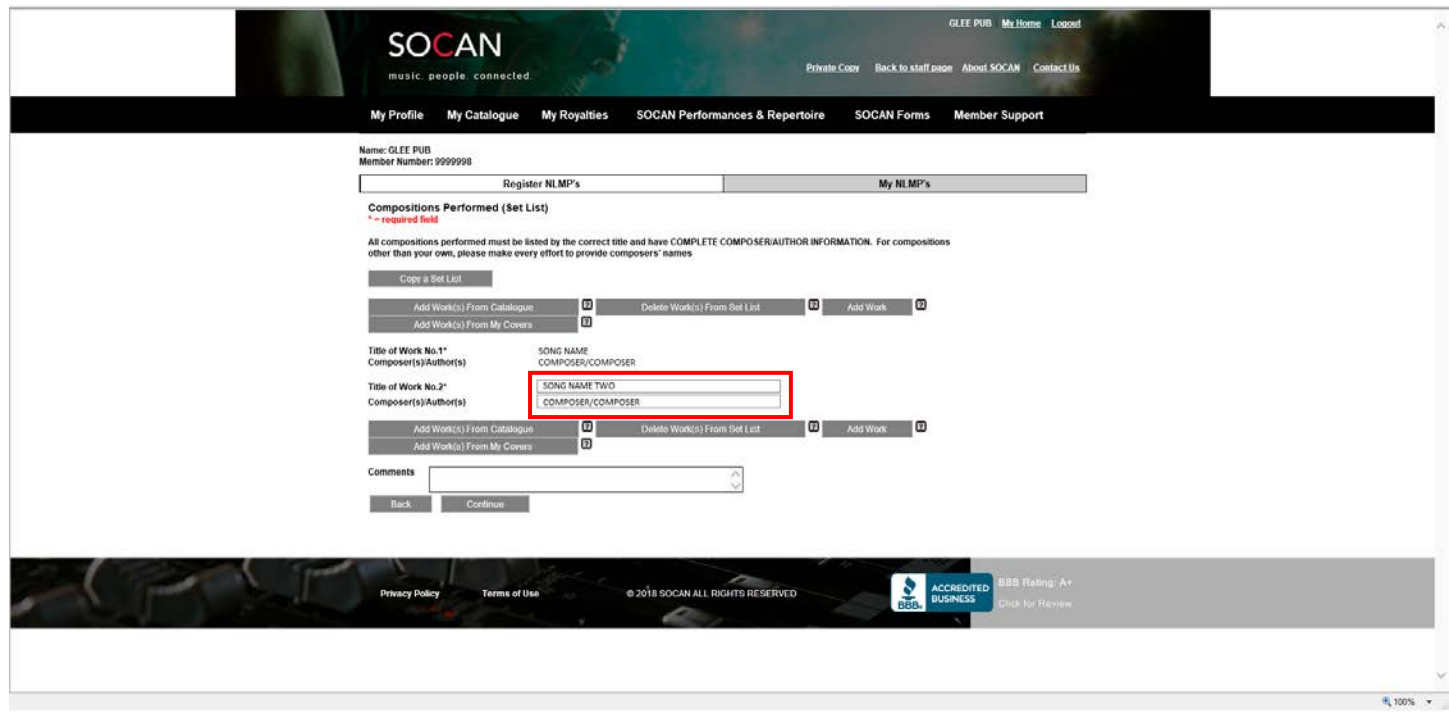

Repeat until you have added all the works. Then click Continue.

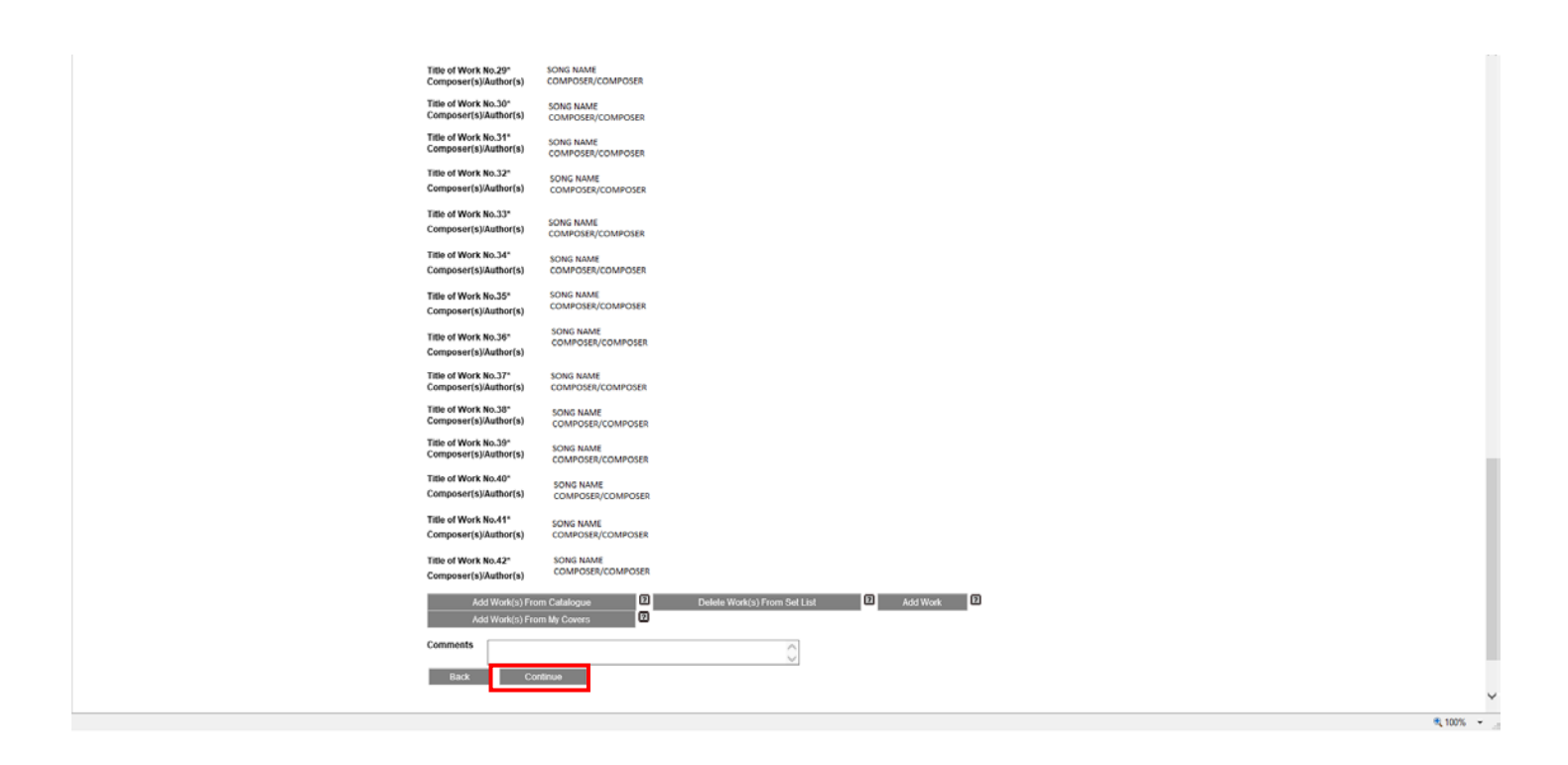

Review the information you have entered, then check of the box and click Continue.

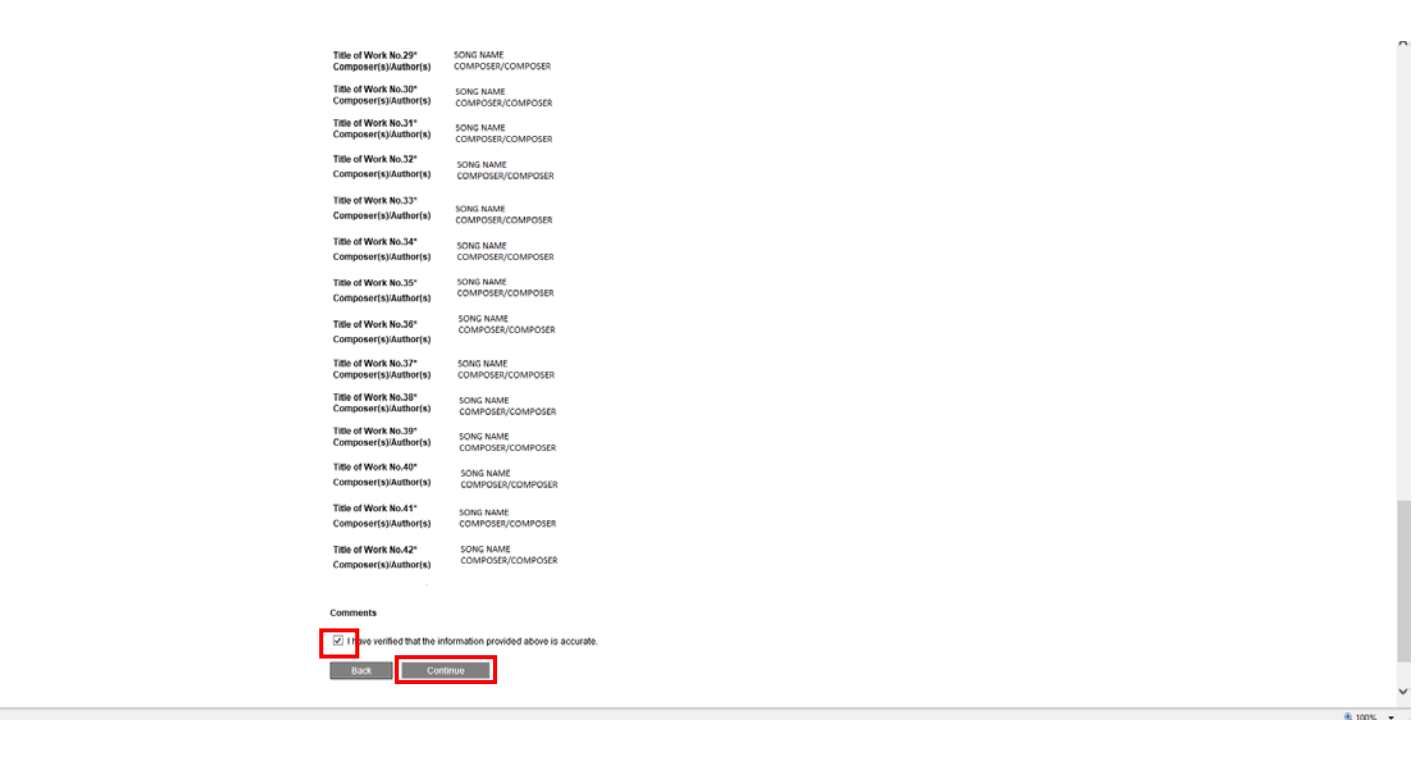

Return to the Concerts with No Setlist screen to claim your next performance.

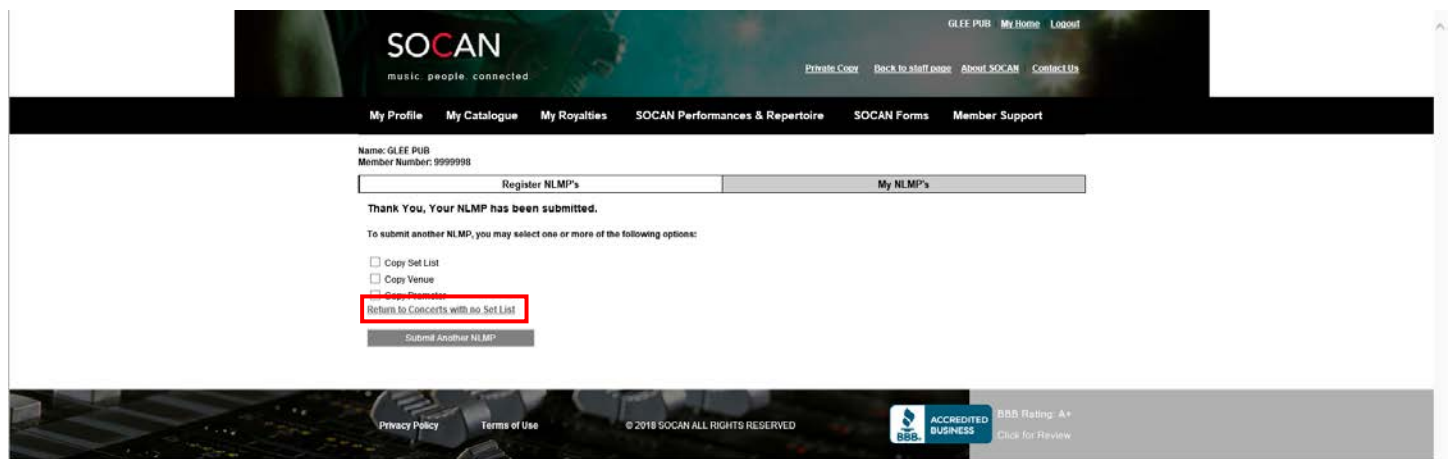

The end.